## リモート授 業 じゅぎょう ・会議 かいぎ に参加 さんか する方法 ほうほう

桜 小学校 さくら しょうがっこう

クロームブックを使って、リモート授 業やリモート会議に参加する方法で す。 クラスルームの「ミート」というアプリを使います。

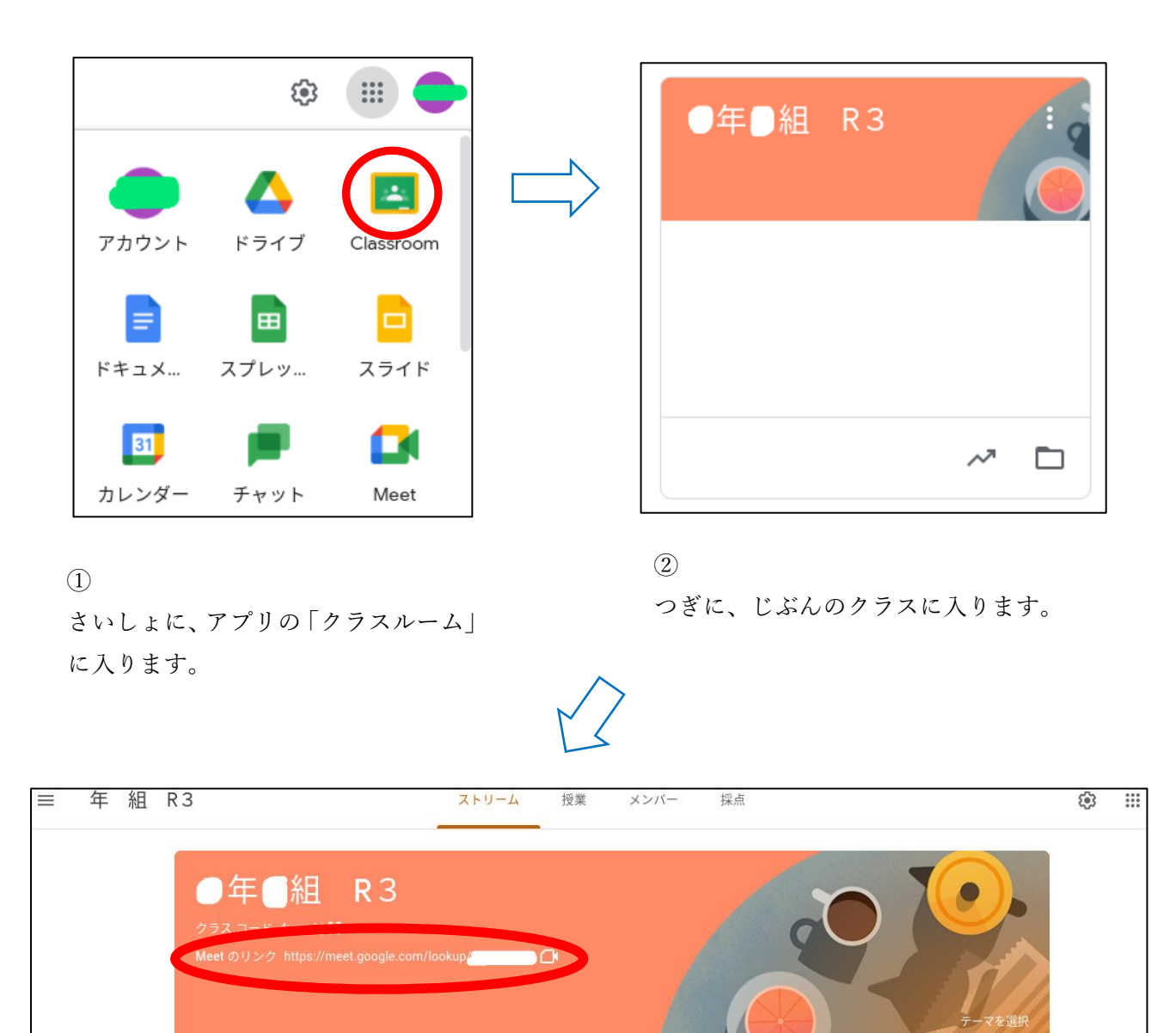

③

じぶんのクラスに入ったら、「Meet のリンク」というところをクリックします。これでリモートかい ぎのアプリに入ることができます。